# 電子工作 RELAY LED

XnnYygn 2014-11-17

# **1. overview**

## 1.1 keyword

relay, bluetooth, bc04, android, pwm, 18650, protocol

## 1.2 presentation

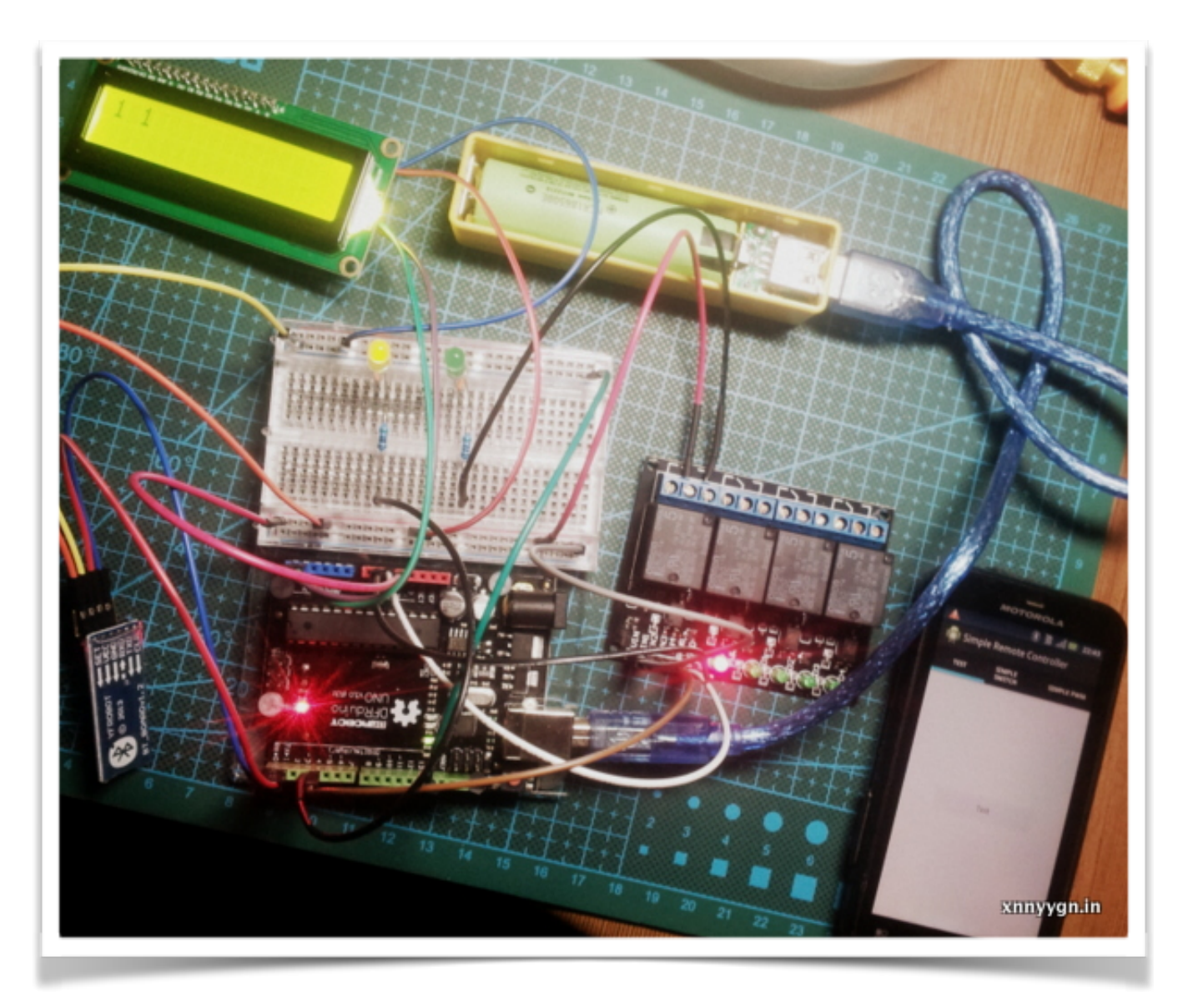

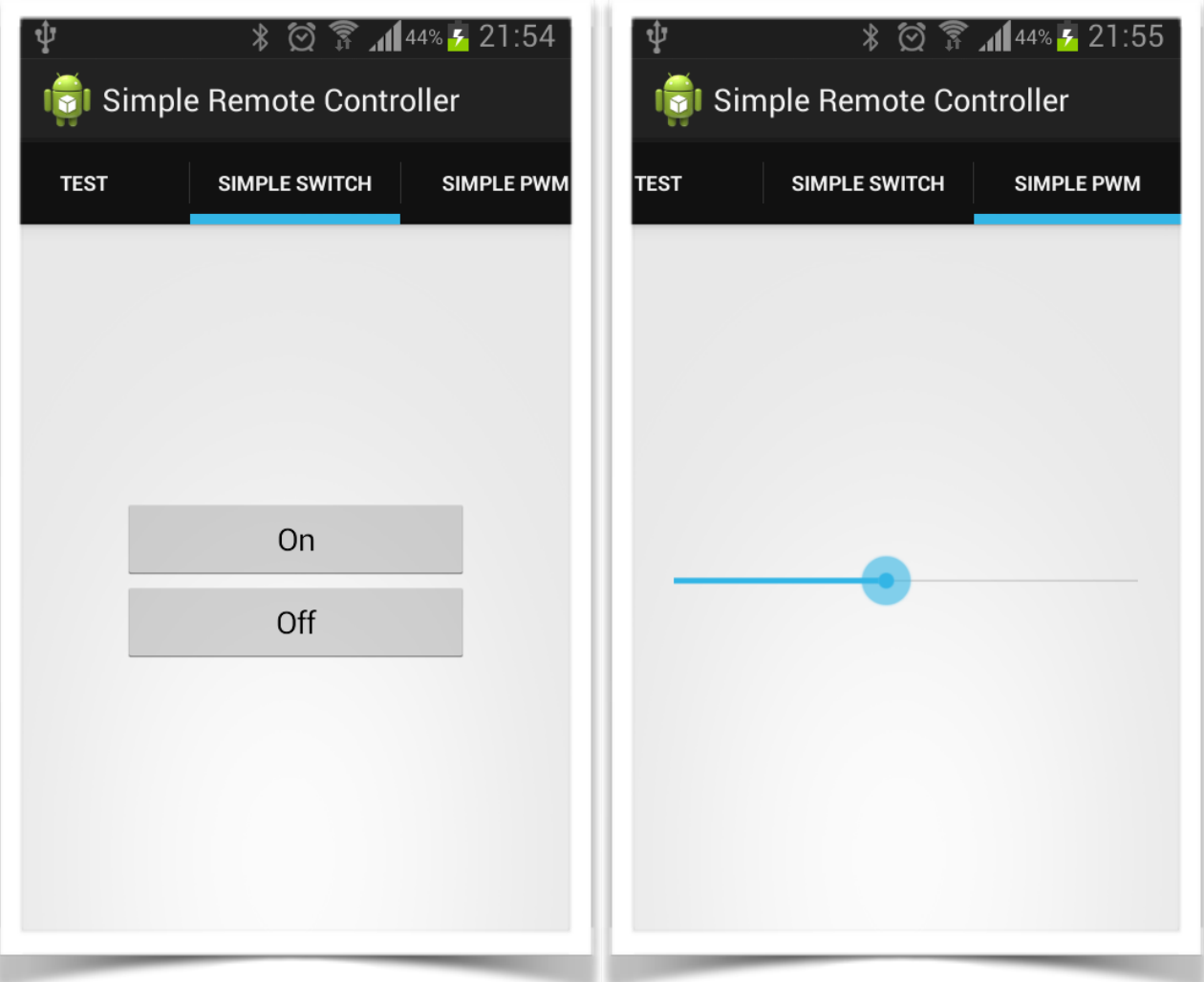

1.3 how it works

まずBLUETOOTHで作品を接続して、コントロールのインターフェイスでLEDをつけるかとうか を操作できる。それに、LEDの明さも調整できる。

実は作品は100V以上の高圧の電源も操作できるが、安全のため今回はただ普通のLEDを試した。

1.4 pictures

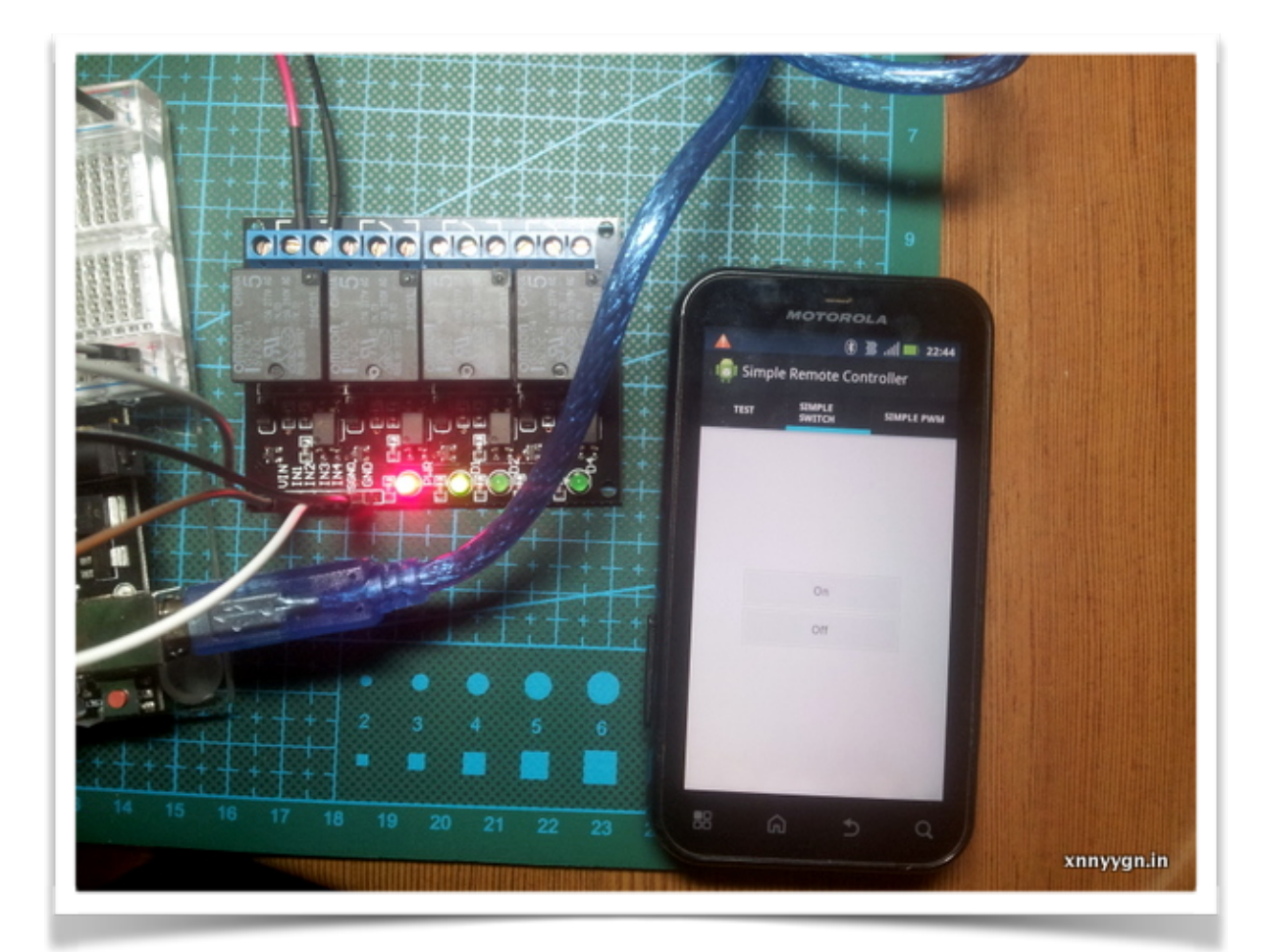

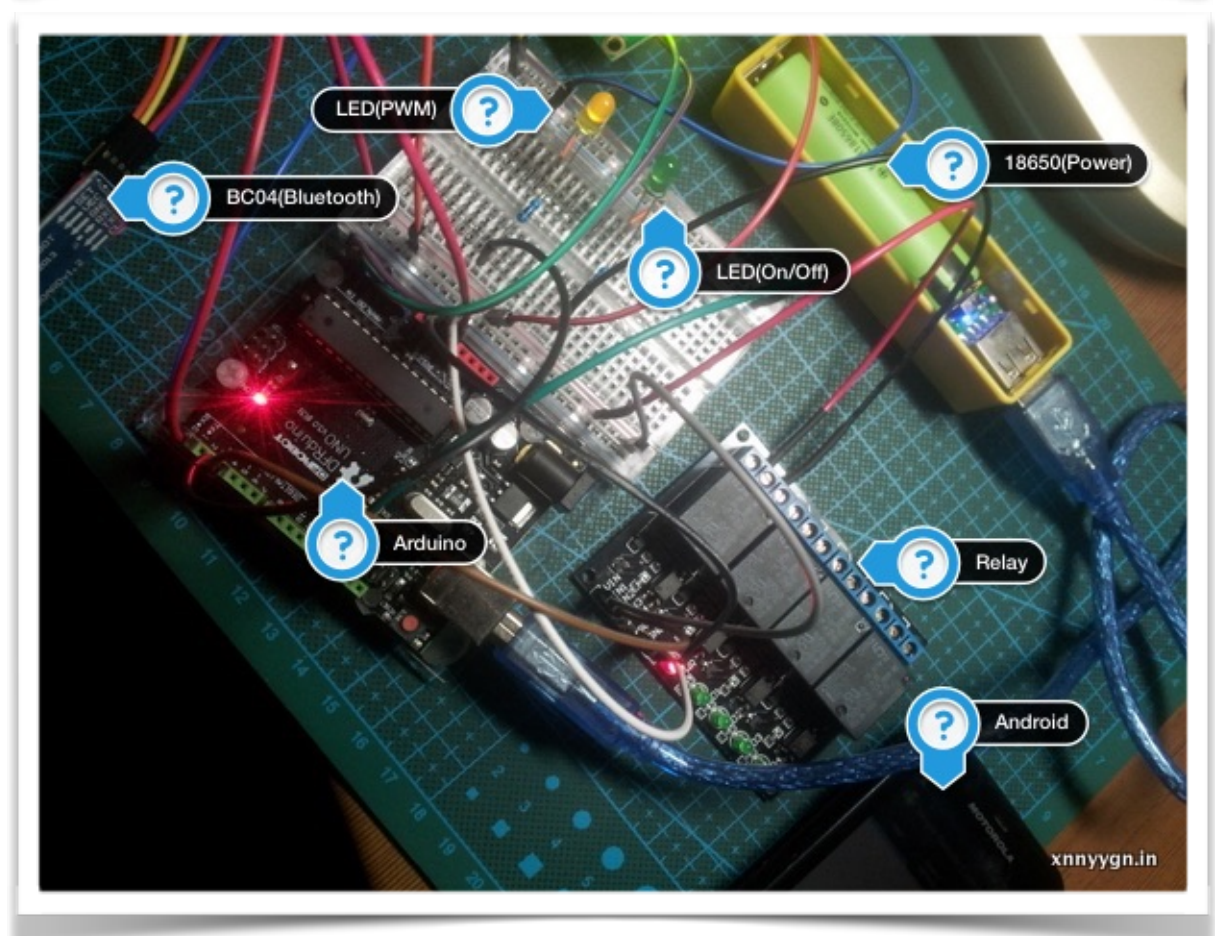

# **2. design**

# 2.1 parts

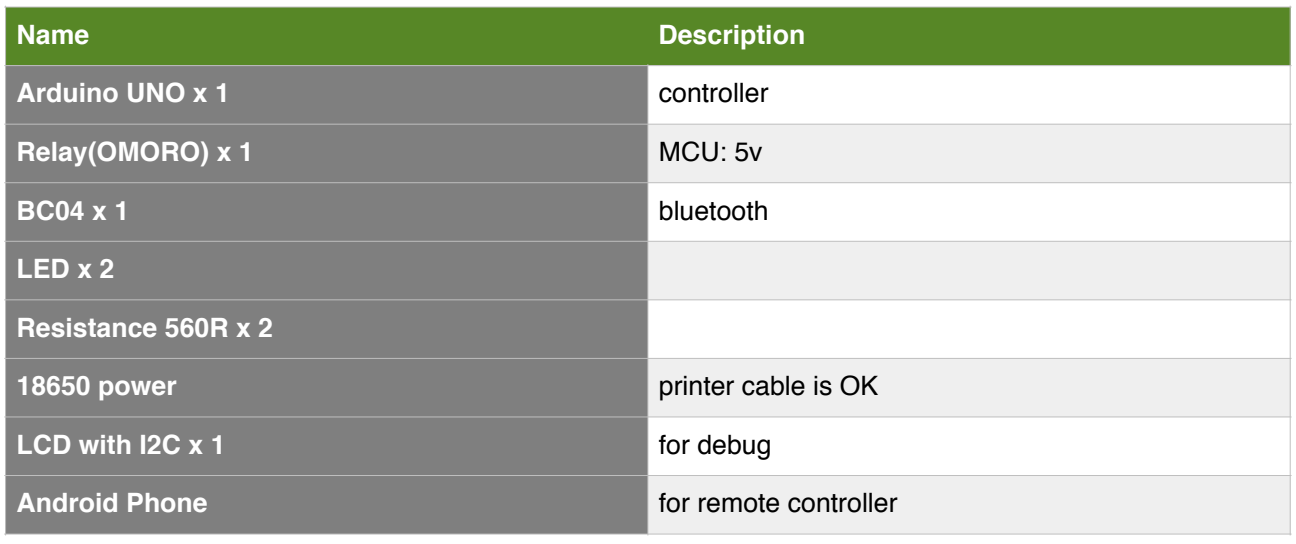

# 2.2 schematic

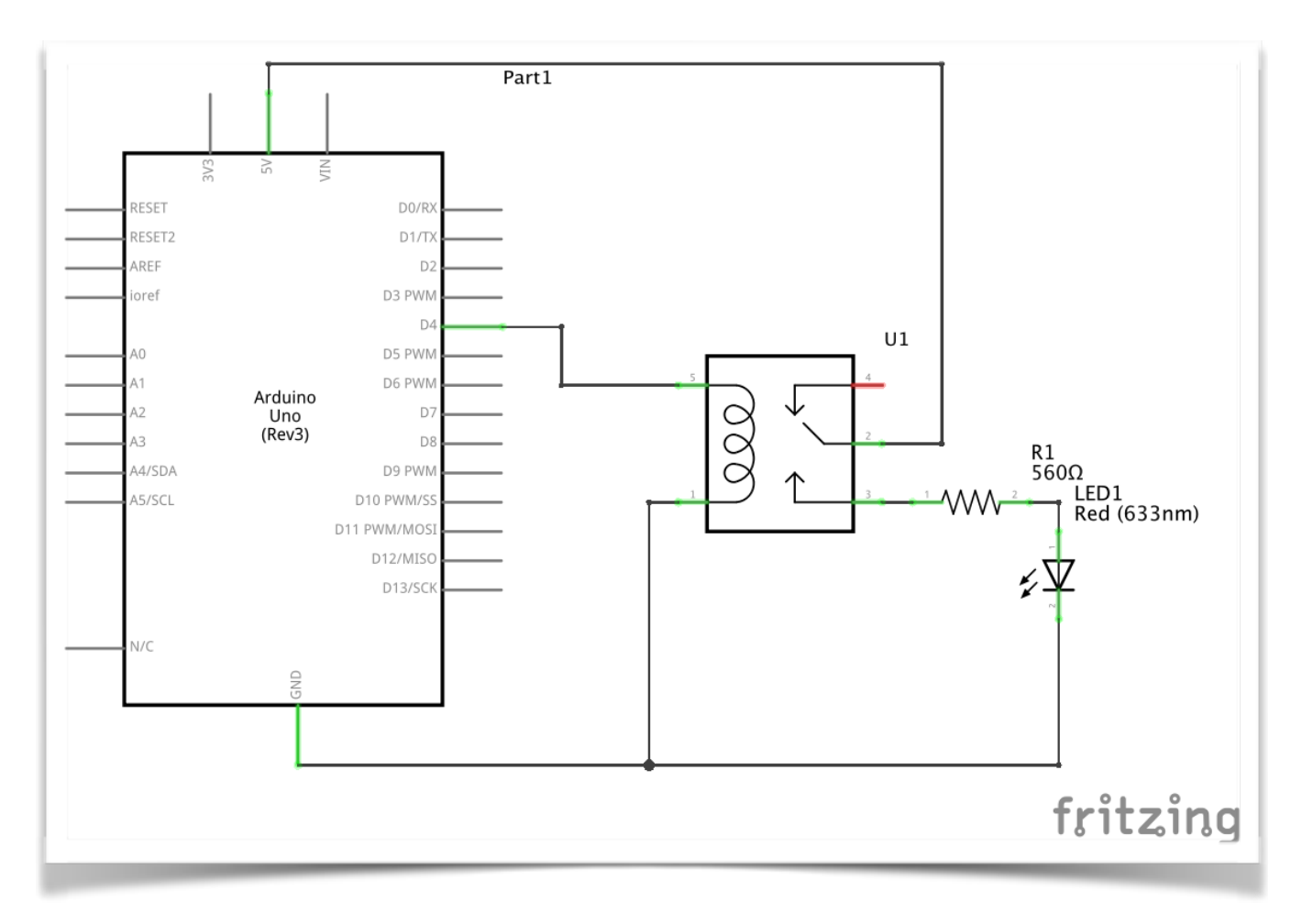

## 2.3 pin data sheet and connection

![](_page_4_Picture_170.jpeg)

もう一度いう、BC04のTXNとArduinoのRXN(D0)を接続するのはまちがいないです。

## 2.4 simple serial protocol

## 2.4.1 overview

![](_page_4_Picture_171.jpeg)

[1:LENGTH]の意味はフィールドの名前はLENGTH、長さは一 (byte)。

## 2.4.1 protocol code

![](_page_5_Picture_139.jpeg)

## 2.5 program

## 2.5.1 android bluetooth api

![](_page_5_Picture_140.jpeg)

## 2.5.2 IO protocol

public interface IoProtocol<T1, T2 extends Serializable> {

```
\overline{1}|*...*|int getProtocolType();
     /**...*/
Ð.
     void write(OutputStream out, T1 payload) throws IOException;
    /**...*/
\mathbf{I}T2 read(InputStream in) throws IOException;
ŀ
with bluetooth socket
Log.d(TAG, "write data, protocol " + protocol.getProtocolType() + ", payload " + payload);
```

```
protocol.write(mBluetoothSocket.getOutputStream(), payload);
Log.d(TAG, "read data");
T2 result = protocol.read(mBluetoothSocket.getInputStream());
```
SIMPLE SWITCH protocol implementation, SingleIntegerProtocol

public class SingleIntegerProtocol implements IoProtocol<Integer, Integer>{

```
private final int protocolType;
```

```
public SingleIntegerProtocol(int protocolType) { this protocolType = protocolType; }
\overline{1}
```

```
@Override
    public int getProtocolType() { return protocolType; }
J.
    \overline{\cdot}@Override
9 public void write(OutputStream out, Integer payload) throws IOException {
        /* ProtocolUtils.writeSyncHead(out);
        out.write(protocolType);
        out.write(1);out.write(payload);
        out.float(); */
        out.write(2);
        out.write(getProtocolType());
        out.write(payload);
        out.flush();
    \mathbf{1}È
    | * \times ... * |\Box@Override
    public Integer read(InputStream in) throws IOException {
J.
        ProtocolUtils.readWithTimeout(in);
        return ProtocolUtils.readWithTimeout(in); // read return code
    Y
È.
}
コメントにあるのはつぎの車モデルのプロトコルです。
InputStreamは直接のreadWithTimeoutはないので、自分で簡単の方を実現しました。
```

```
2.5.3 arduino serial server
```

```
if(Serial.available()) {
  if(workingStatus == STATUS_wAIT_LEN) {
    dataLength = Serial.read();lcd.clear();
    lcd.print(dataLength);
    lcd.print('');
    workingStatus = STATUS_WAIT_PT;
  } else if(workingStatus == STATUS_WAIT_PT) {
    protocolType = Serial.read():lcd.print(protocolType);
    lcd.print('');
    if(dataLength > 1) {
      workingStatus = STATUS_WAIT_PL;\} else \{workingStatus = STATUS_DONE;J.
  } else if(workingStatus == STATUS_WAIT_PL) {
    payload = Serial.read();lcd.print(payload);
    workingStatus = STATUS_DONE;ł
<sup>T</sup>
```

```
arduinoは状態変更でサービスを実現した。4つの状態です。
#define STATUS_WAIT_LEN 0
#define STATUS_WAIT_PT 1 // PROTOCOL
#define STATUS_WAIT_PL 2 // PAYLOAD
#define STATUS DONE 3
つぎはプロトコルコードを判断し、LEDを操作する。
if(workingStatus == STATUS_DONE) {
  switch(protocolType){
    case PT_TEST:
     replyCode(48);
     break:
    case PT_SIMPLE_SWITCH:
     digitalWrite(PIN_RELAY, payload == 1 ? HIGH : LOW);
      replyCode(48);
     break;
    case PT_SIMPLE_PWM:
     if(payload < 0) payload = 0;
     if(payload > 255) payload = 255;analogWrite(PIN_PWM_LED, payload);
     replyCode(48);
     break;
  ŀ
  workingStatus = STATUS_WAIT_LEN;
ł
```
#### 2.6 others

#### 2.6.1 通信の雑音

デバイスを接続したりするのは、意外にデータが出て来る。それは有効なコマンドではないので、 作品はうまく処理できない。でも、それ以外は思う通り動かせる。 この通信の雑音について、実はもう一つのプロトコルを開発しました。次回の車モデルに使われ る。その原理はデータの前に同期するためデータをつけることだ。

#### 2.6.2 RELAYの音

実はビデオはあるが、でもうまく取れないので、今回はなしにしよう。ビデオで、携帯のボタン を押すとすぐRELAYの音は出て来るので、まるで、携帯のボタンの音だ。

#### 2.6.3 18650と電源

18650は普通のバツテリーよりずっと大きい、そして、電圧もだ。18650のは3.7V。実は18650は 車モデルのため買ったものだ。作品でただパソコンでLEDを操作するのを誤解されないように使 われる。

2.6.4 同じな製品

実は携帯でライトをコントロールする製品はあります。原理はたぶんこの作品と同じです。

#### 2.6.5 BC04 $\oslash$ bitrate

コードにあるserailのbitrateは115200です。BC04の本来のbitrateは9600です。ちょっとパソコン でATコマンドで変えた。なぜならば、USBのbitrate(9600)と区別したいのです。